<span id="page-0-0"></span>ENGR101 T1 2024 Engineering Technology

Arthur Roberts

School of Engineering and Computer Science Victoria University of Wellington

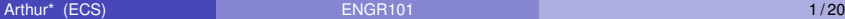

Þ

イロト イ押 トイラト イラト

# 3rd project. What we are at?

- 1st project simply follow the instructions
- 2nd open ended. You have to think, for Challenge anyway.
- 3rd open ended as well and on top of it we try to make it as close to real life project as we can :
	- $\triangleright$  You work in team not of your choice
	- $\blacktriangleright$  Deadline is not negotiable
	- $\blacktriangleright$  Get organized!
	- $\triangleright$  Write clean code

. . . . . .

# What is the drive for this project?

Your code becomes big. On average AVC project is several hundred lines of code. Writing it as one big **main()** will take long time. Other members of your will not be able to help you much. Code will be modified many times.

Motivation for this project is usual one:

- Me: Write cleaner/simpler code
- You: Why? Who cares as long as it works?
- Me: Project3 welcome to real world. Engineers do not work alone any longer...

Compiler does not care how clean/easy to follow your code is. You just spend more time on it than necessary.

Other team members, on another hand, can get upset...

4 何 ト 4 ヨ ト 4 ヨ ト

# Compulsory XKCD

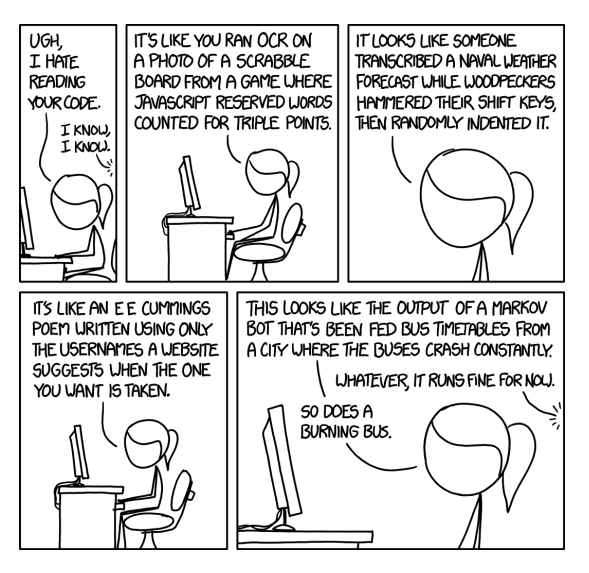

<https://xkcd.com/1695/>

в

イロト イ押 トイラ トイラトー

# Marking

AVC Project 30% of course marks 50 hrs total Deadlines:

- AVC Project plan 2.5% same mark for whole team
- Progress Report 2.5% team mark
- Robot testing 10% team mark
- Project Report 15% individual

Marks are favoring your ability to deliver the product, organize team work and present the results your project. Robot performance is only 10%. But it is hard to write good report about non-performing robot. Report should be as technical and professional as you can make it.

**A BAK A BAK** 

We will use **GitLab** for hosting your team project.

Git in its simplest form was online repository of program files which can be shared by team members. It became much more than that.

<https://gitlab.ecs.vuw.ac.nz/> We are using ECS run GitLab server, not GitHub (privacy concerns).

First thing due is Project Plan. Make it **read.me** file in your team GitLab repository. Do not submit anything, we will pull it from you team repository.

イタト イミト イミトー

# Project plan

#### Roadman

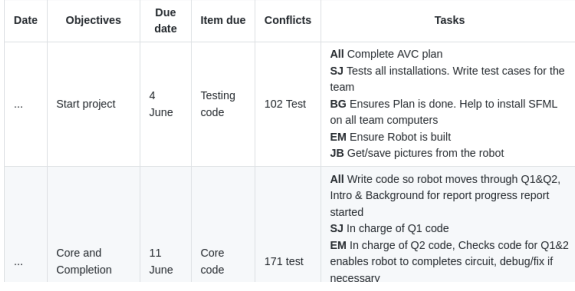

Project Plan should contain:

- **•** List of team members and their contact info.
- Roles assigned to each member of the team.
- Roadmap list of tasks with time frames, team member responsible.

 $A \equiv 0.14$ 

4 ロト 4 何ト

#### Marks based on how detailed plan is.

Þ

## Progress Report

- Main purpose of the Progress Report for you to compare your team progress with the plan - wake up call.
- Roadmap is used as a base
- More on it later

Marks are based on how closely plan was followed.

### Robot testing

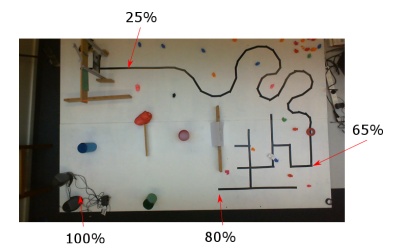

- Marks for the robot are based on how far it went on testing ground
- Quadrant 1: Open the gate by exchange with the server over WiFi
- Quadrant 2: Follow wiggly line
- Quadrant 3: Make sharp turns. Logic of direction selection - tricky.
- Quadrant 4: Came close the coloured cylinders (not hitting and toppling them) and drive to the finish line. Push ball off the table and do not fall down.

## AVC report

- Industry-standard report on completion of the Project.
- There is standard structure for such reports (Abstract, Method, Conclusion, list of references) which readers are expecting.
- Marks are based on structure, clarity, presentation, technical details.
- No matter what your responsibilities as a member of the team were - describe whole Project.
- We will provide examples of good (and bad) reports.

#### Design 1: Really bad example

Lets start on technical stuff.. Team will have to build the robot.

**RPI & CUSTOM CIRCUITS** 

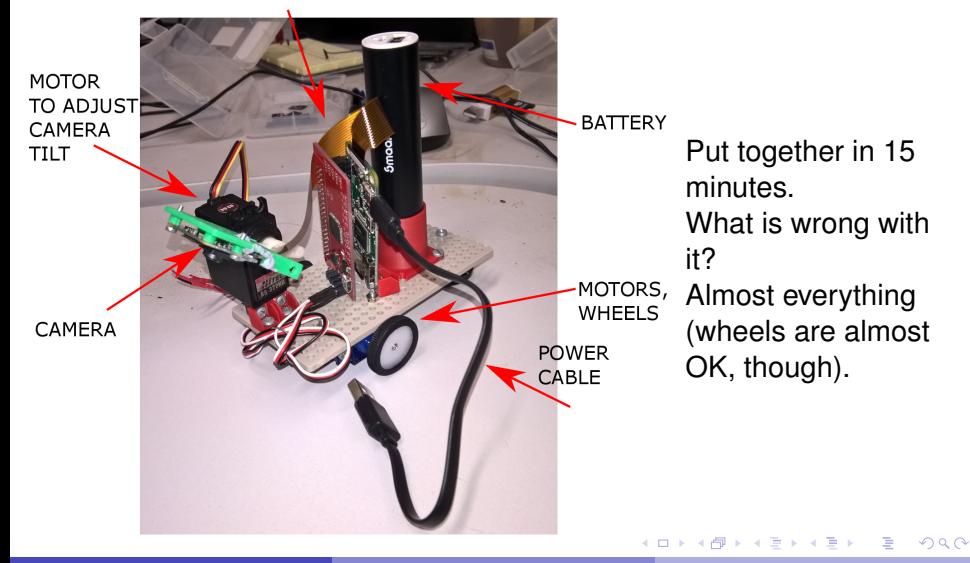

## Design 2: Really bad example. Why is it bad?

- Weight distribution. Battery is on the back wheels are not pushed down and will be slipping
- Cables can get into the wheels and testing course obstacles
- SD card (which can break if power is switched off during writing to it) is impossible to change without taking robot apart.
- Keyboard and mouse can be connected easily good part.
- It looks ugly

化重压 化重压

### Design tools

- Meccano-type plastic pieces
- Wheels of different diameter
- 3D printers. You design and manufacture parts you need: brackets, holders, etc.
- Computer-Aided Desing software. You can use any you want. 3D printers take stl format files We provide support for FreeCAD installed on ECS computers.
- FreeCAD demo use "Part" workbench. Basic shapes, parameters, boolean operations

# Hardware: RPI Zero W with custom electronics

#### Same as Project 2 except that motors are added.

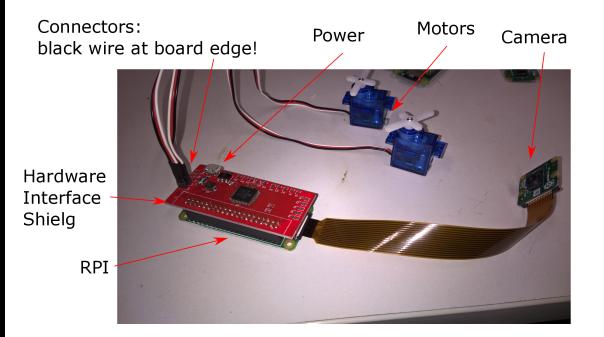

- Take image from the camera
- Decide what to do

 $(0,1)$   $(0,1)$   $(0,1)$   $(1,1)$   $(1,1)$   $(1,1)$   $(1,1)$   $(1,1)$   $(1,1)$   $(1,1)$   $(1,1)$   $(1,1)$   $(1,1)$   $(1,1)$   $(1,1)$   $(1,1)$   $(1,1)$   $(1,1)$   $(1,1)$   $(1,1)$   $(1,1)$   $(1,1)$   $(1,1)$   $(1,1)$   $(1,1)$   $(1,1)$   $(1,1)$   $(1,1$ 

- Control motors
- **Power: from PC USB or** power bank(provided)

 $\Omega$ 

#### Figure:

#### **Motors should be connected so that white wire comes on the top.**

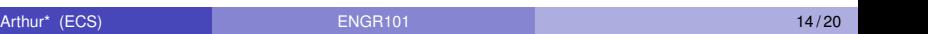

How to program moving robot without keyboard, mouse and display (headless)?

We connect to it over WiFi network. How do we know which computer connected to network is our Raspberry?

Just as all program variables are assigned a memory address, so all computers connected to the network are assigned addresses. Internet Protocol (IP) address.

RPI: type in **ifconfig**. Result is something like: 192.168.1.72, as an example. Each field is char (0-255). So, altogether we can have 255 4  $= 4$ , 228, 250, 625 computers connected, which is not enough. IP of 192.168.1.72 is IPv4 address. Move to IPv6 is underway. IPv6 is fe80::9f03:802e:3e1a:aa50 (notice hexadecimal notation) and can address 3.4x10 2 8 computers.

◆ロト→個ト→老ト→老トー

How to program moving robot without keyboard, mouse and display (headless)?

Now that we know unique IP address of the RPI we can connect to it.

- On lab computer type in **pi@192.168.1.72** (replace the number with the IP address o)f RPI. **pi** is default username.
- Reply **yes** in dialog box
- Enter defaul password **raspberry**
- You are connected. Terminal(CLI) window is running RPI, not lab computer
- To disconnect press **Ctrl-D**

**REPAREMENT** 

### Terminal common commands

- **sudo** get administrator permissions. You need that to run your program.
- **e ls** list all files and directories in current directory
- **cd name** move (change) to directory **name**
- **cd..** move one directory up
- **mkdir/rmdir name** create/remove directory **name**
- **rm name** remove file **name**
- **./name** run program **name**. For this project it should be **sudo ./name**.
- **nano** starts command line text editor  $\bullet$

# <span id="page-17-0"></span>Compiling C++ file without Geany

When connected to RPI over ssh - only terminal is available.

- To compile file **f1.cpp**: enter **g++ -Wall -c f1.cpp**
- **•** Wall enables all warning messages
- To build executable **f1** from object file **f1.o**: enter **g++ -Wall -o f1 f1.o**
- If code needs library: **g++ -Wall -o f1 f1.o -le101**
- Shortcut to compile and build in one command: **g++ -Wall -o f1 f1.cpp**
- To run the executable: enter **./f1**.

化重氮化重氮化

# Make files

- Typing  $q++ -o$  example example.c all the time wears the keyboard and your fingertips
- There is a shortcut makefile
- Format of the **makefile**:

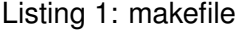

```
m3: m3.o
        c++ -o m3 m3.o
m3.o: m3.cpp
        c++ -c m3.cpp
clean:
        rm *.o
```
Listing 2: makefile structure

**target: prerequisites TAB command**

To execute makefile type command **make**[.](#page-17-0)

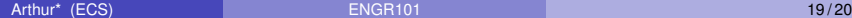

**BARBA B** 

#### <span id="page-19-0"></span>Program structure

- Once, at the start of the program: call init(0) it initializes the hardware
- $\bullet$  Run forever loop: while(1) Inside the loop:
	- $\blacktriangleright$  Take the picture (take picture() ) You don't need to display the picture - makes RPI to go faster.
	- $\triangleright$  Do video processing. It is hard/impossible to use same algorithm for different quadrants.
	- $\triangleright$  Adjust motor speed based on results of video processing
- Stop the robot and terminate while loop after pushing ball off the table.

 $\mathcal{A}$   $\overline{\mathcal{B}}$   $\rightarrow$   $\mathcal{A}$   $\overline{\mathcal{B}}$   $\rightarrow$   $\mathcal{A}$   $\overline{\mathcal{B}}$   $\rightarrow$   $\mathcal{B}$